# **TRABAJO FIN DE GRADO**

## **Grado en Ingeniería Informática**

### **Plataforma Web para dispositivos GPS TRACKER**

*Alumno: Pere Vicent Aznar Baello Profesor Tutor: Javier Esparza Peidro Alberic, 1 de Septiembre 2015*

#### **PRÓLOGO**

El presente Trabajo Final de Grado consiste en una modesta Plataforma Web donde el usuario final administrará dispositivos de Búsqueda GPS con la finalidad de solucionar el problema cotidiano que tenemos todos al perder algo valioso.

La idea principal surgió en una tertulia de cafetería y empecé a investigar si este mercado estaba colapsado y llegue a la conclusión que en la automoción ya estaba muy extendido, pero no había mercado para encontrar mascotas, personas mayores con algún tipo de dolencia psíquica, niños, etc.

El reto comprendía una dificultad que residía en solucionar la interconexión entre Usuarios / Dispositivos GPS.

En este momento entró en escena mi compañero Vicent Giménez Fornés, quien se interesó por la idea y quiso participar en el proyecto diseñando el Dispositivo GPS con la plataforma Arduino y un módulo GPS/GSM-GPRS.

Desde ese mismo instante la idea tomó forma y supe que se podía implantar el proyecto de forma real.

Al final decidí implantar un sistema donde el Usuario Final podría localizar cualquier dispositivo GPS previamente registrado, que pudiese insertar sus coordenadas en la BBDD.

### **ÍNDICE**

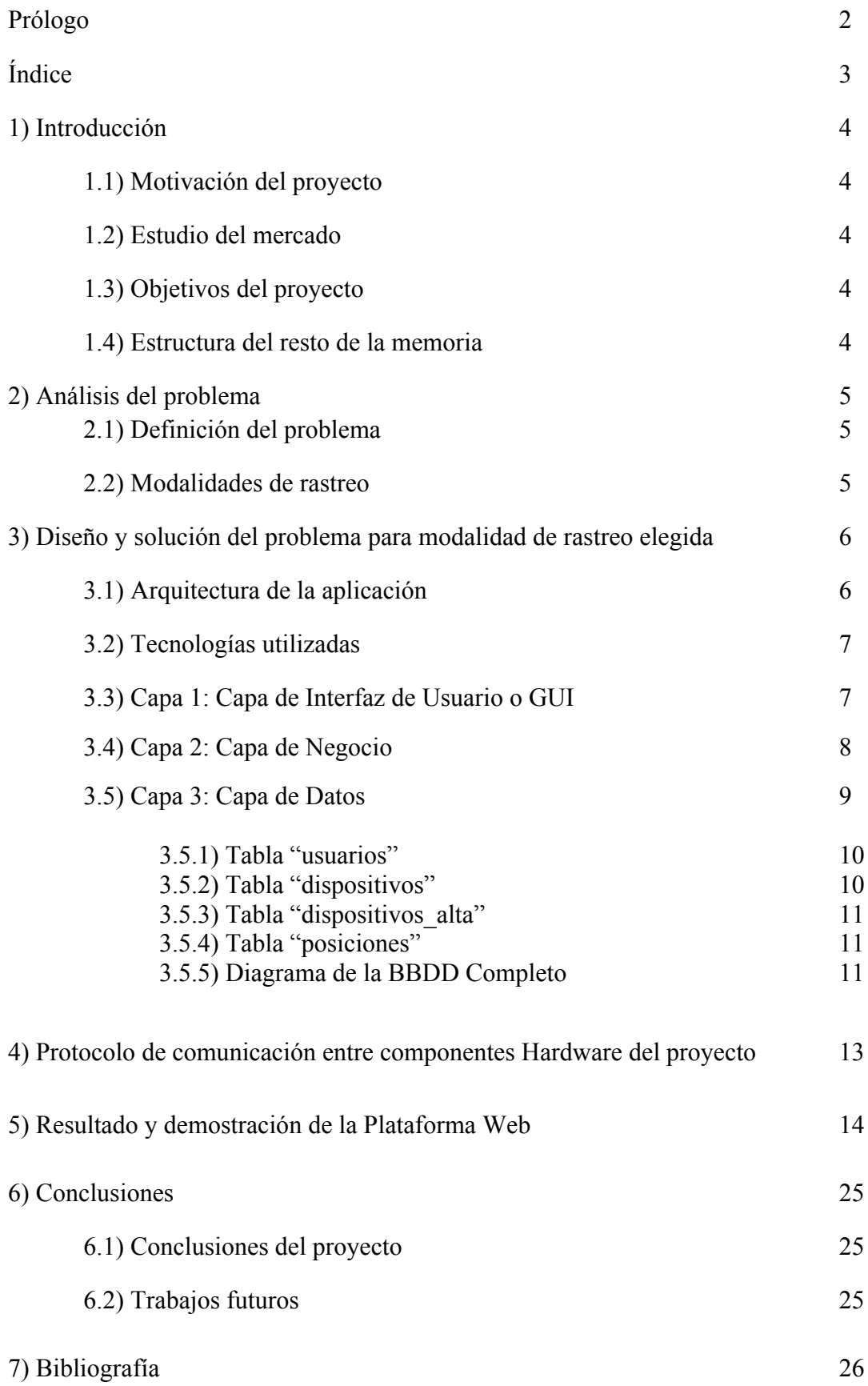

#### **1 INTRODUCCIÓN**

#### **1.1 Motivación del proyecto**

Como poseedor de perros siempre tuve el temor de perderlos alguna vez. En la actualidad existe un sistema por el cual al perro le ponen un chip de identificación y si alguien se encuentra al animal perdido, puede llevarlo a las autoridades y ellas se encargan de identificarlos y llamar a sus dueños. En la actualidad las BBDD de los perros residen en cada comunidad Española y no hay un registro estatal. Este problema puede acabar en final feliz o no. Siempre he pensado en implantar una solución menos traumática y que tenga una pronta solución. Esta idea se puede implantar en cualquier ser vivo u objeto valiosos que se puedan perder.

#### **1.2 Estudio del mercado**

En un estudio previo empecé a investigar todos los dispositivos de rastreo GPS que existían. En la automoción los rastreadores GPS están muy extendidos, pero en los otros campos no están tan extendidos.

#### **1.3 Objetivos del proyecto**

El objetivo de este proyecto es implantar una Plataforma Web donde recabar las coordenadas de cualquier rastreador GPS previamente registrado, sea cual sea el objeto/ser vivo a buscar.

#### **1.4 Estructura del resto de la memoria**

En los puntos de la siguiente memoria intentare, paso a paso, dar detalle de las diferentes partes del proyecto. Comenzaré por analizar con profundidad el problema a resolver, las diferentes modalidades de rastreo y citaré las soluciones que existen. Una vez definido todas las soluciones, me centraré en la solución elegida y la definiré con detalle. Seguidamente detallaré las distintas variables que queremos recabar y la estructura principal de la BBDD. Después profundizaré en el problema de la conexión entre Usuarios/Servidor/Dispositivo GPS y la explicación de todas sus partes. Para ir acabando explicaré con ejemplos y capturas de pantalla toda la funcionalidad de la Plataforma Web programada en PHP. Para concluir enunciaré las conclusiones obtenidas y posibles ampliaciones que sugiere el proyecto.

#### **2 ANÁLISIS DEL PROBLEMA**

#### **2.1 Descripción del problema**

El problema del rastreo reside en la modalidad a elegir según el objeto o ser vivo que se quiera rastrear. El Dispositivo GPS tiene que ser alimentado por una fuente de energía. Con la automoción el problema está solucionado, pero si queremos rastrear a una persona o animal, deberíamos alimentar al Dispositivo GPS con una batería. Las baterías de hoy en día no dan mucha autonomía por lo tanto el dispositivo se mantendría poco tiempo en marcha o el dispositivo se convertiría en un cacharro con una gran batería. Este problema se intenta resolver con las distintas modalidades de rastreo.

#### **2.2 Modalidades de rastreo**

- Rastreo en tiempo real: Esta modalidad se suele utilizar en la automoción. Se guardan las coordenadas en un espacio temporal pequeño, por ejemplo cada 5 segundos. Se guardan tantas coordenadas porque los automóviles pueden moverse muy deprisa y a 120km/h pueden estar a 2km en un minuto. En esta modalidad puedes trazar el recorrido seguido por el dispositivo. El dispositivo está alimentado por la batería del coche que tiene gran capacidad.
- Rastreo por demanda: Esta modalidad se utiliza para saber donde esta el dispositivo cada vez que el usuario lo requiera. Los objetos a rastrear suelen no moverse por sí mismos o moverse despacio y no requieren guardar tantas ubicaciones. Esta modalidad se suele utilizar cuando se requiere saber la ubicación del dispositivo en un instante determinado. En esta modalidad el dispositivo puede estar en suspensión esperando a una demanda de ubicación y por lo tanto puede estar alimentado por una pequeña batería. Siempre estaremos supeditados a las capacidades de las baterías de hoy en día.
- Rastreo mixto: Esta modalidad mezcla las dos citadas de arriba. El dispositivo guarda coordenadas en un instante de tiempo determinado y a la vez se puede demandar que el dispositivo te diga las coordenadas cuando el usuario las demande.

Por lo tanto, la finalidad es que mi aplicación pueda trabajar con cualquier dispositivo que guardara sus coordenadas en mi BBDD, pero como quiero centrarme en el rastreo de personas y animales, voy a escoger para mi proyecto el Rastreo por Demanda, ya que tiene una dificultad añadida que es la conexión entre los tres componentes del proyecto (Usuario/Servidor/Dispositivo).

#### **3 DISEÑO Y SOLUCIÓN DEL PROBLEMA PARA MODALIDAD DE RASTREO ELEGIDA**

Después de haber analizado el problema, voy a detallaros la estructura de la plataforma web que quiero diseñar para el proyecto. Será sencilla ya que cualquier usuario con poca experiencia en la navegación web pueda utilizarla.

#### **3.1 Arquitectura de la aplicación**

La aplicación tiene una arquitectura 3 capas, es decir, se divide en tres partes perfectamente definidas: Interfaz de Usuario, Capa de Negocio y Capa de Datos.

La Interfaz de Usuario o GUI son las partes que forman el aspecto visual de la plataforma web.

La Capa de Negoció son todas las partes de la Plataforma Web que realizan funciones sobre la base de datos.

La Capa de Datos es la parte donde se almacenan todos los datos mediantes tablas.

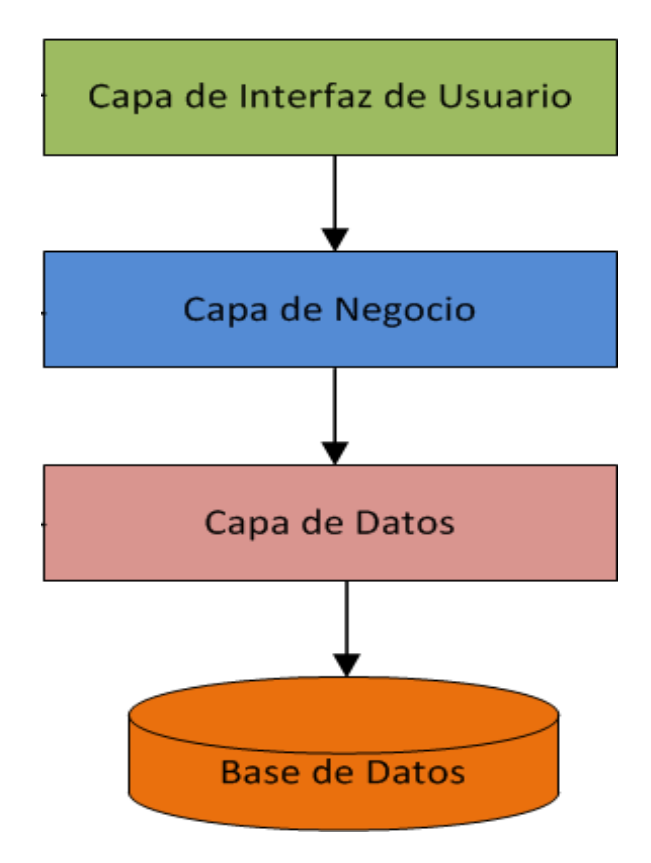

#### **3.2 Tecnologías utilizadas**

Para el desarrollo de la Plataforma Web he utilizado los lenguajes de programación HTML5, PHP y Javascript. Para darle estilo a la Plataforma, he utilizado el lenguaje CSS<sub>3</sub>

Las funciones de manejo de datos se han hecho con el lenguaje PHP y la base de datos se aloja en un servidor local MySql.

La plataforma Web está instalada en un servidor Apache. Un servidor MySQL se encarga de la BBDD. Estas dos están integradas en la aplicación XAMPP.

La decisión de utilizar estos lenguajes de programación y estas aplicaciones fue por que ya los había utilizado anteriormente y así la WEB podría ser accedida por cualquier navegador web, ya sea desde un Móvil, Tablet, Ordenador, Smart TV, etc.

#### **3.3 Capa 1: Capa de Interfaz de Usuario o GUI**

Esta capa llamada Interfaz de Usuario o GUI es todo lo referido a la imagen de la Plataforma Web, es decir, todo lo tangible por el usuario. En ella se muestras las diferentes páginas de navegación de la Plataforma Web.

Esta capa también está preparada para funcionar en dispositivos móviles. Se adapta a cualquier resolución.

El usuario que no está registrado puede ver:

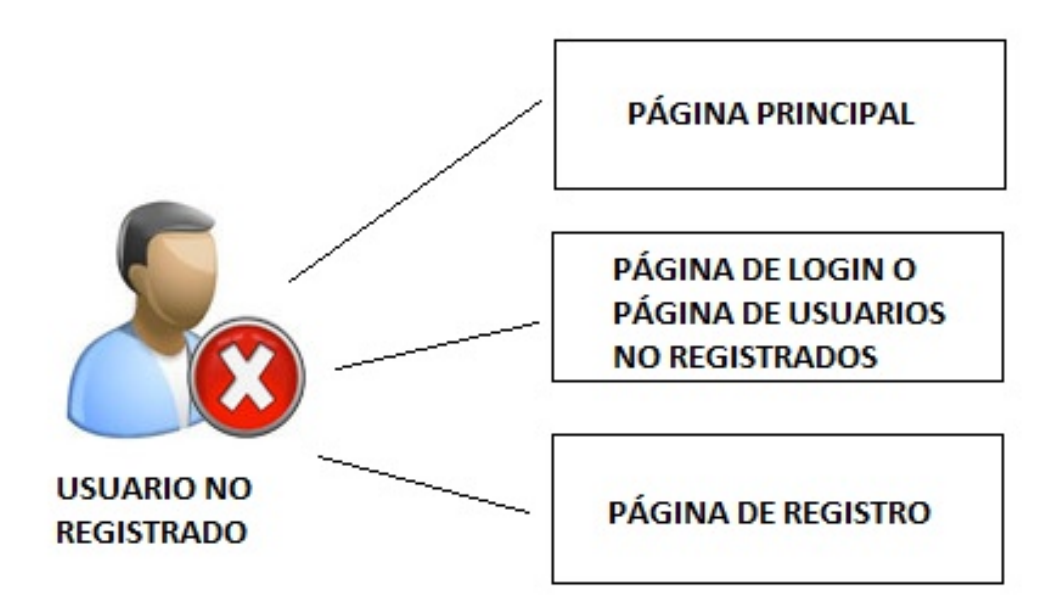

El usuario registrado puede visualizar:

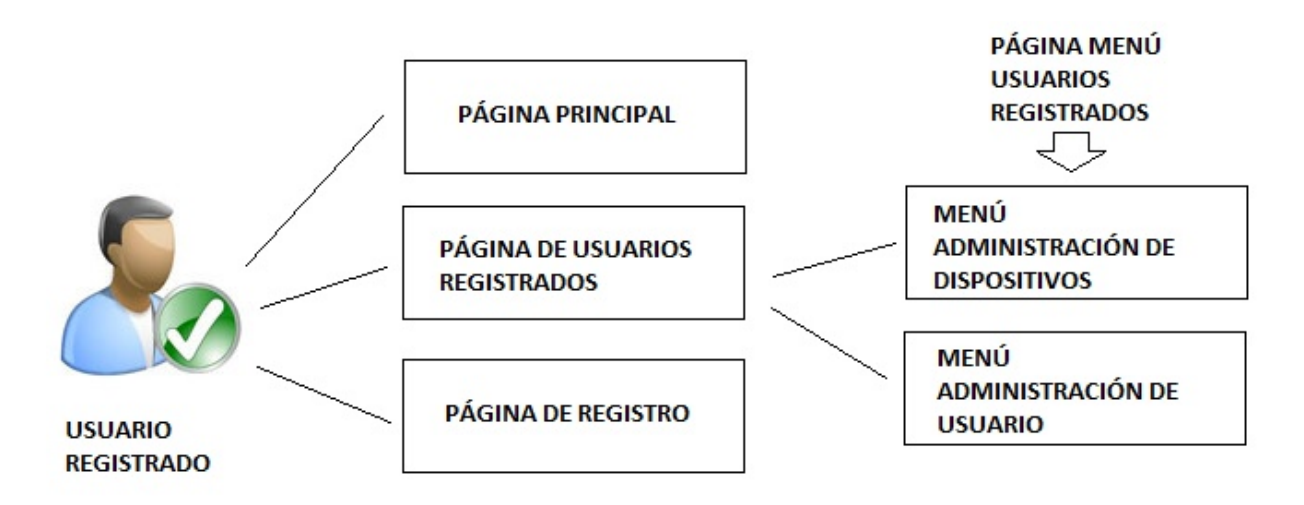

#### **3.4 Capa 2: Capa de Negocio**

Esta capa llamada Capa de Negocio o lógica de negocio y está todo lo referido a la aplicación de operaciones y manejo de datos obtenidos de la BBDD, es decir, todas las operaciones que se aplicarán sobre los datos de las tablas de MySQL. En ellas están las diferentes funciones que puede realizar el usuario como: Loguearse, Añadir dispositivo, Eliminar dispositivo, Editar dispositivo, Registro, etc.

Las operaciones que el usuario registrado puede hacer son:

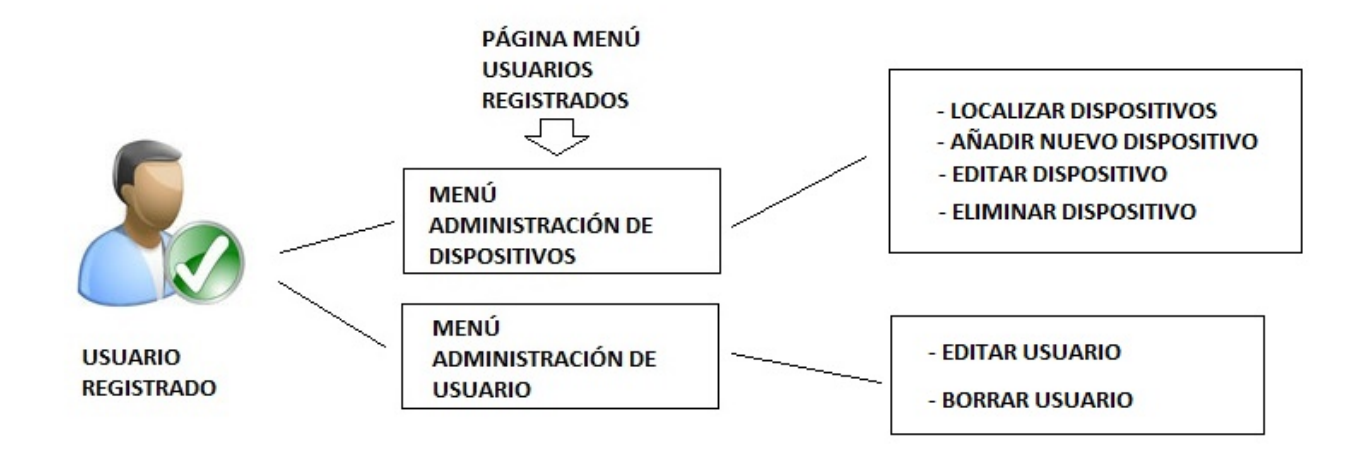

Las operaciones que el usuario no registrado puede hacer son:

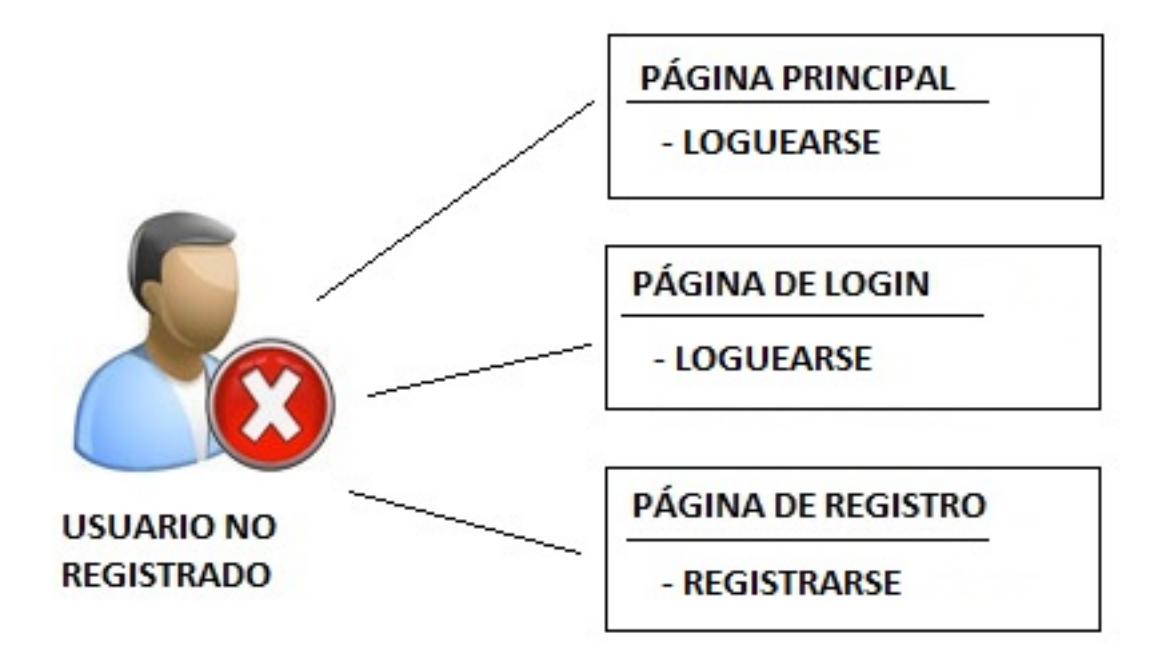

#### **3.5 Capa 3: Capa de Datos.**

La Capa de Datos es la encargada de acceder a la Base de datos, en mi caso una BBDD MySQL.

La Web tiene funciones de conexión con la BBDD, como por ejemplo:

```
<?php
$servidor = "localhost";
$usuario = "root";
$contrasena = "prueba";
$BD = "tfg2015";$conexion = @mysql_connect($servidor, $usuario, $contrasena);
if (!$conexion) {
    die('<strong>No pudo conectarse:</strong> '.mysql_error());
}else{
//echo 'Conectado satisfactoriamente al servidor <br />';
<sup>T</sup>
mysql_select_db($BD, $conexion) or die(mysql_error($conexion));
2\geq
```
La estructura de la BBDD son tablas relacionales en MySQL.

#### **3.5.1 Tabla "usuarios"**

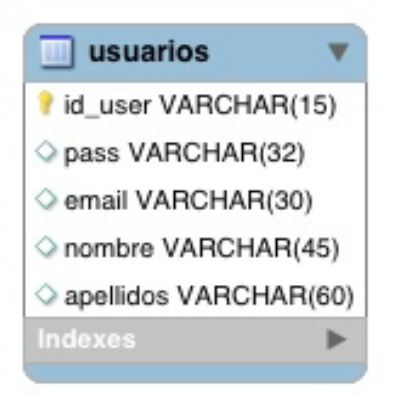

El usuario al registrarse ha de rellenar los campos id\_user, pass, email, nombre y apellidos.

El usuario al loguearse utiliza el id\_user y el pass.

El pass es del tipo VARCHAR(32) porque está encriptado con el método MD5.

#### **3.5.2 Tabla "dispositivos"**

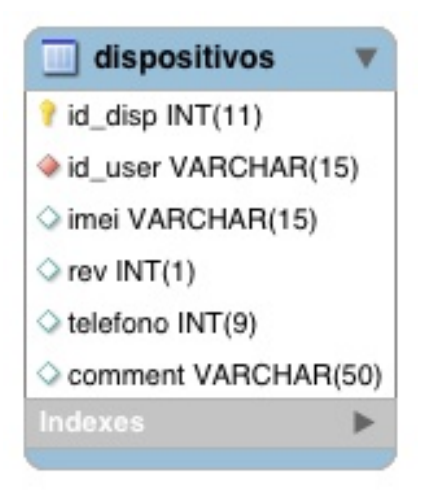

El campo "id\_disp" es el identificador de los dispositivos de cada usuario y el campo "id user" es el propietario de cada dispositivo.

El campo "rev" lo introduce el administrador para reconocer la versión de Software que lleva cada dispositivo.

El campo "telefono" es el teléfono el cual utilizaremos para comunicarnos con el dispositivo.

El campo "comment" se utiliza para poner una observación para que el usuario a simple vista puede reconocer el dispositivo inmediatamente sin saber el Imei de cada uno.

#### **3.5.3 Tabla "dispositivos\_alta"**

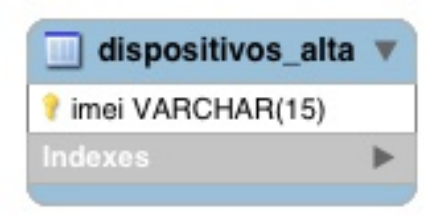

Esta tabla solo es utilizada por el administrador de la plataforma. El administrador da de alta los Imei de los dispositivos fabricados o autorizados para utilizar la plataforma web.

#### **3.5.4 Tabla "posiciones"**

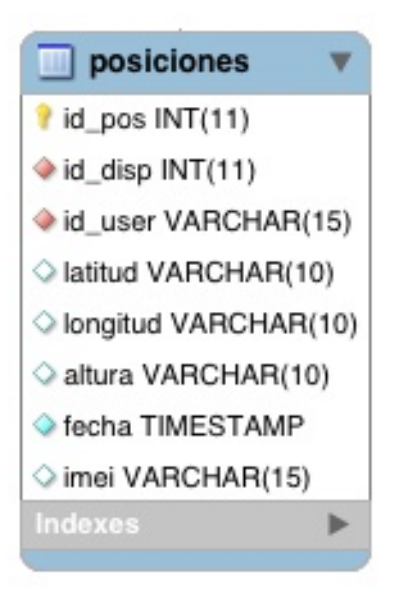

Esta tabla registra las posiciones de cada dispositivo, guardando la fecha de cuando se hicieron los registros.

#### **3.5.5 Diagrama de la BBDD Completo**

La tabla dispositivos tiene una pequeña peculiaridad, pueden haber el campo "imei" repetido, es decir, varios usuarios propietarios pueden localizar un mismo dispositivo, pero el "id\_disp" cambiará según el usuario. Por lo tanto seria el mismo dispositivo con diferente "id\_disp". Esto tiene razón de ser, si existiesen varios dueños en una empresa y el servicio de localización fuese de pago, se cobraría a cada dueño las localizaciones hechas por cada uno.

Un usuario con un identificador "id user" puede tener muchos "id disp".

Un "imei" de la tabla "dispositivos\_alta" puede tener varios dispositivos en la tabla "dispositivos" con identificador "id\_disp".

Un dispositivo con identificador "id\_disp" puede tener muchas posiciones con identificador "id\_pos".

Un usuario con identificador "id\_user" puede tener muchas posiciones con identificador "id\_pos".

Aquí muestro el diagrama de la BBDD según la explicación anterior.

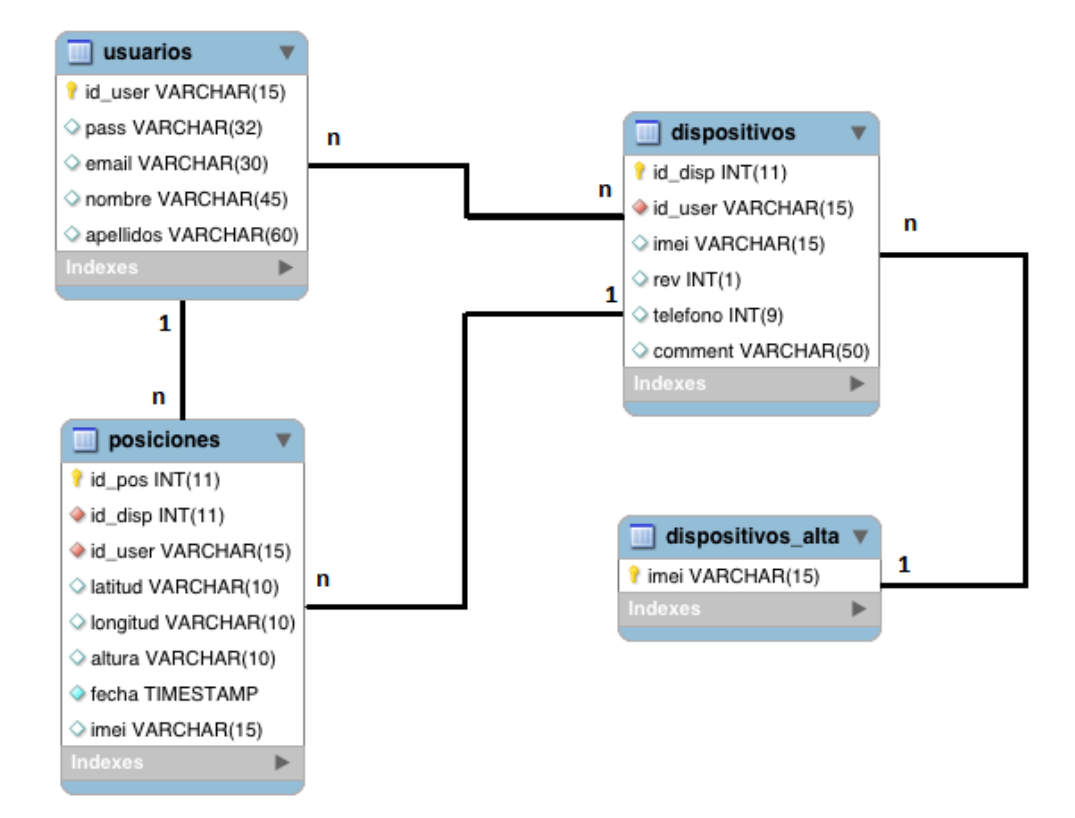

#### **4 PROTOCOLO DE COMUNICACIÓN ENTRE COMPONENTES HARDWARE DEL PROYECTO**

La dificultad del proyecto mayoritariamente residía en la comunicación entre componentes Hardware, es decir, entre la máquina que utilice el cliente para localizar los dispositivos / el servidor del servicio de rastreo / los dispositivos a rastrear.

Al haber limitaciones de batería, tuvimos que pensar la manera de que el dispositivo gastara lo menos posible.

Al final, mi compañero Vicent Giménez Fornés decidió configurar el dispositivo GPS para que suspendiera el servicio GPRS y GPS, dejando solo activado el GSM.

La solución se tomó para que el dispositivo pudiera estar activo el máximo de tiempo posible. Dejando la puerta abierta en el servicio GSM y lo que decidimos fue enviar un SMS con unos parámetros pre configurados al dispositivo, que una vez recibido, el dispositivo levantaba los servicios GPRS y GPS para poder geo localizarse y así poder guardar su localización en el servidor.

Para este cometido tuve que instalar un Servidor de SMS en mi router Mikrotik y con la ayuda de la API de Mikrotik, poder conectarme mediante PHP y así enviar los SMS pre configurados desde Servidor hacia el dispositivo GPS.

Aquí dejo un resumen de todo el protocolo de comunicación entre los dispositivos.

Petición de localización de dispositivo al Servidor:

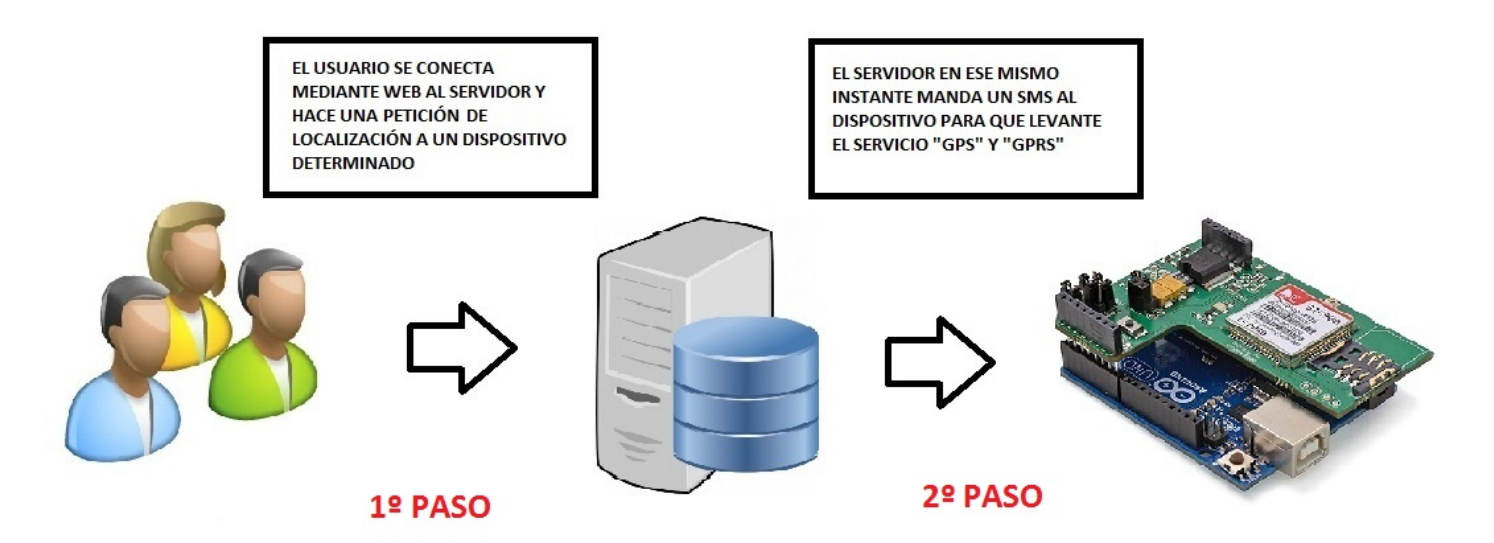

Contestación de petición de localización al usuario:

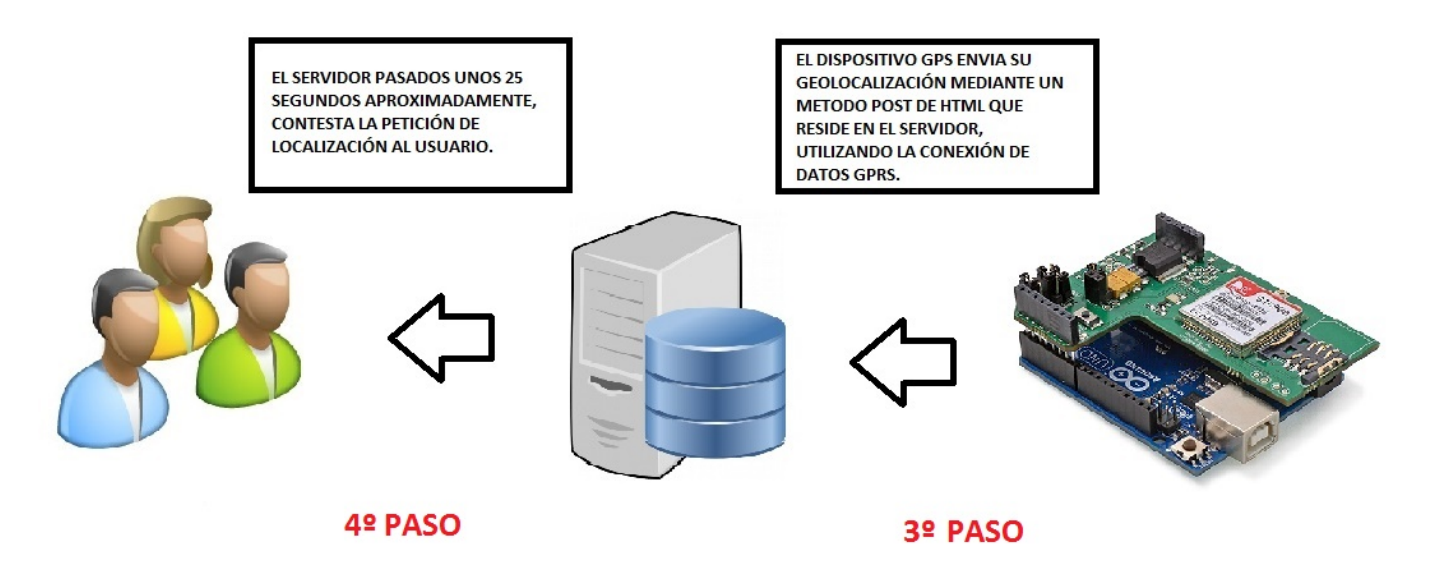

#### **5 RESULTADO Y DEMOSTRACIÓN DE LA PLATAFORMA WEB**

En esta parte voy a mostrar una pequeña demostración de la funcionalidad de la Plataforma Web con capturas de pantalla.

Al navegar en la web http://tfg2015.ddns.net/tfg2015/ nos aparecerá la página de "INICIO" donde se explica la razón por la cual he creado la plataforma web.

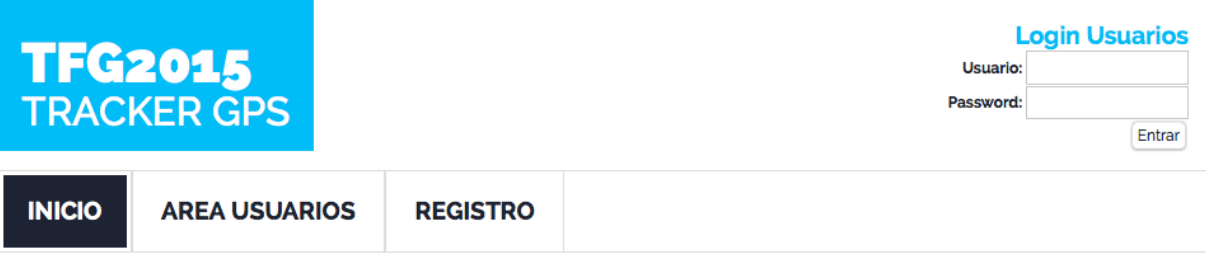

### **BIENVENIDOS A MI TFG!**

En esta plataforma web os voy a mostrar el funcionamiento del servicio web creado para manejar el servicio de búsqueda por GPS que hemos creado mi compañero Vicent Giménez Fornés creador y programador del Hardware del GPS Tracker y un servidor, Pere Vicent Aznar Baello programador de esta sencilla plataforma de gestión de los dispositivos GPS TRACKER y de la implementación del protocolo de comunicación entre Clientes - Servidor - Dispositivos GPS.

Nuestro Trabajo Final de Carrera se basa en parte Hardware utilizando un Arduino y parte Software utilizando el lenguaje de programación en PHP.

En la página de "INICIO" podemos ver que la Plataforma Web es modesta pero a la vez se convierte en una Web intuitiva y de fácil uso.

Seguidamente mostraré la página de "REGISTRO" de usuarios donde el usuario puede registrarse en la Plataforma Web

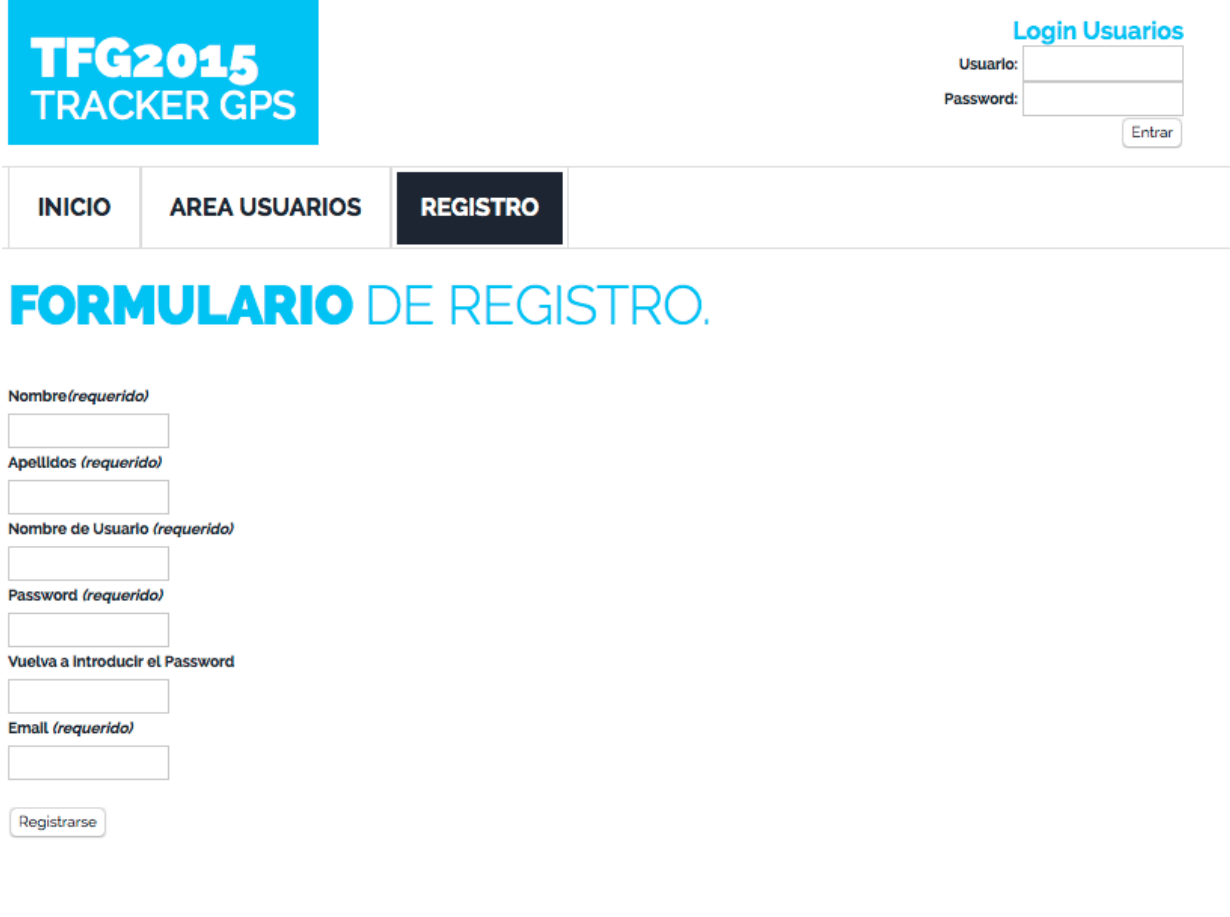

#### TRABAJO FINAL DE GRADO 2015 - peazbae

El usuario podrá loguearse desde dos lugares. Desde la esquina de arriba a la derecha de cualquier página, siempre que el usuario no este logueado anteriormente.

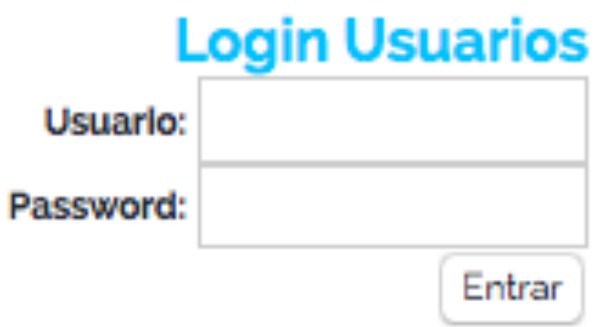

También podrá loguearse dentro del botón del menú "ÁREA USUARIOS". Se nos redirigirá a una página de logueo como esta.

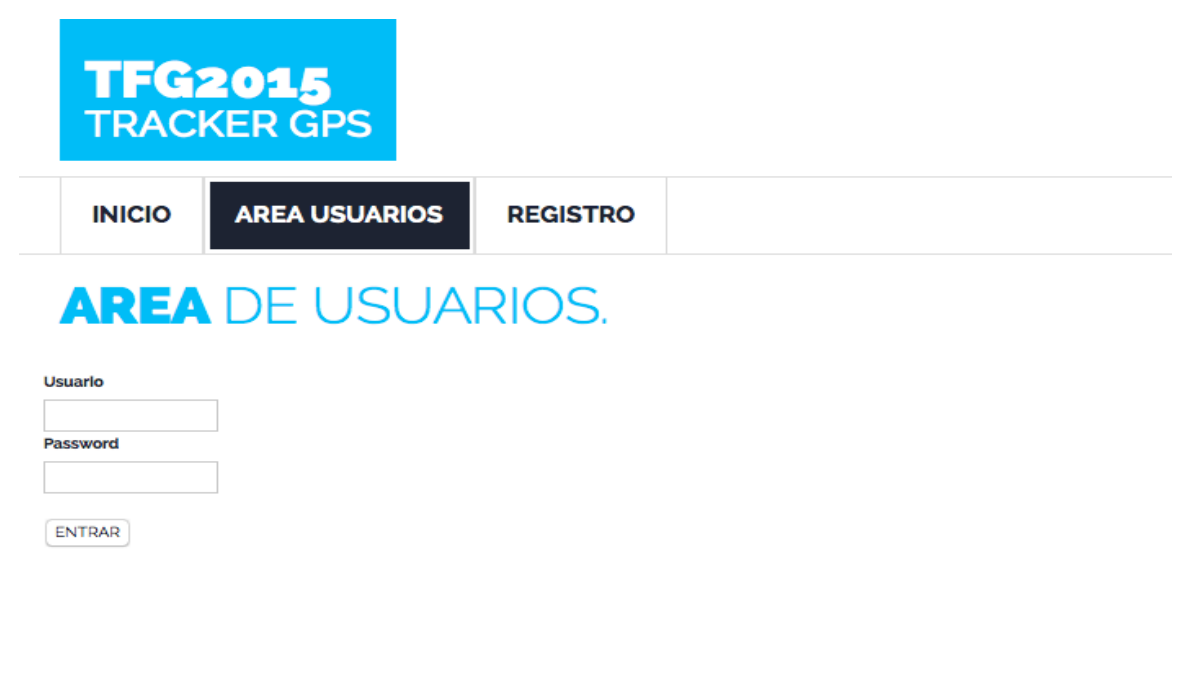

TRABAJO FINAL DE GRADO 2015 - peazbae

Si el LOGUEO no ha sido satisfactorio nos dirá esto.

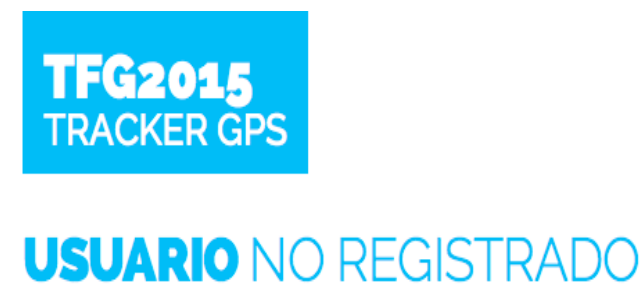

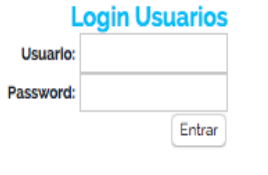

El usuario es incorrecto. Intente logearse nuevamente.

Si el LOGUEO fue satisfactorio, el usuario accederá al PANEL DE ADMINSITRACIÓN de la Plataforma Web para cada usuario. La aplicación te da la bienvenida.

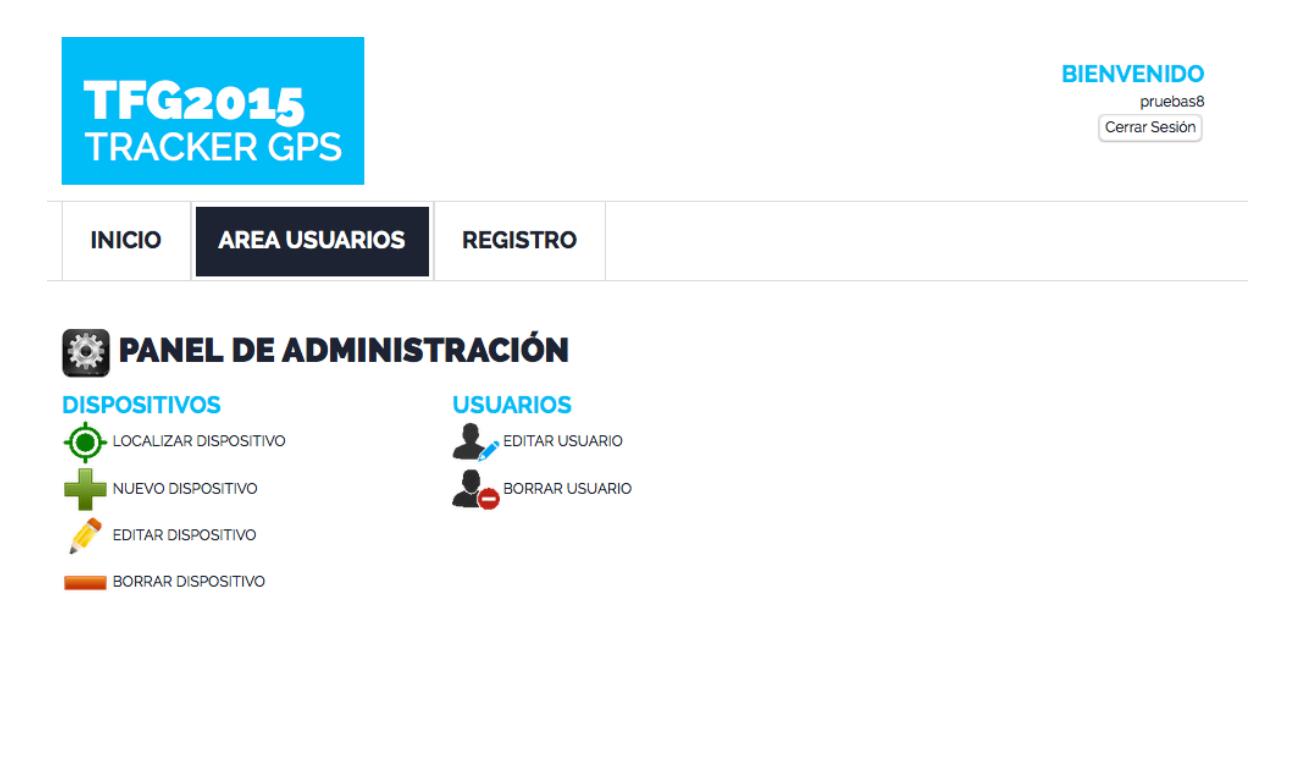

TRABAJO FINAL DE GRADO 2015 - peazbae

Ahora vamos a navegar por las distintas funciones del PANEL DE ADMINSITRACIÓN.

• La primera es "LOCALIZAR DISPOSITIVOS". Pinchamos y nos redirige aquí:

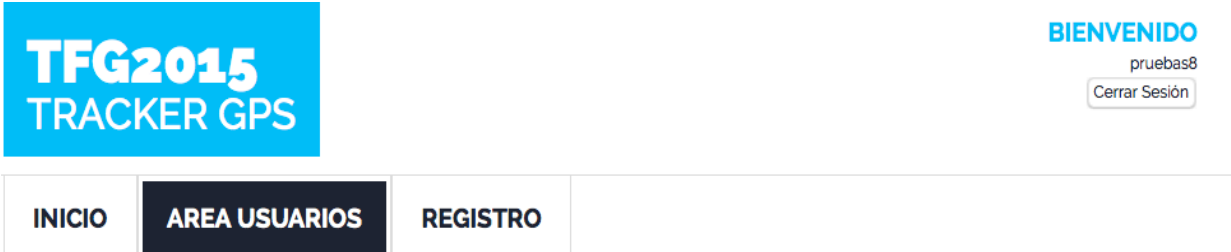

#### Localización de dispositivos del usuario actual

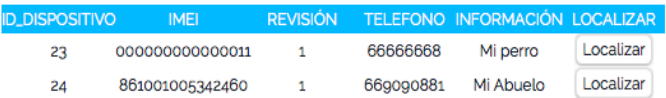

Si pulsamos en "Localizar" al lado de un dispositivo que esté activo nos sale:

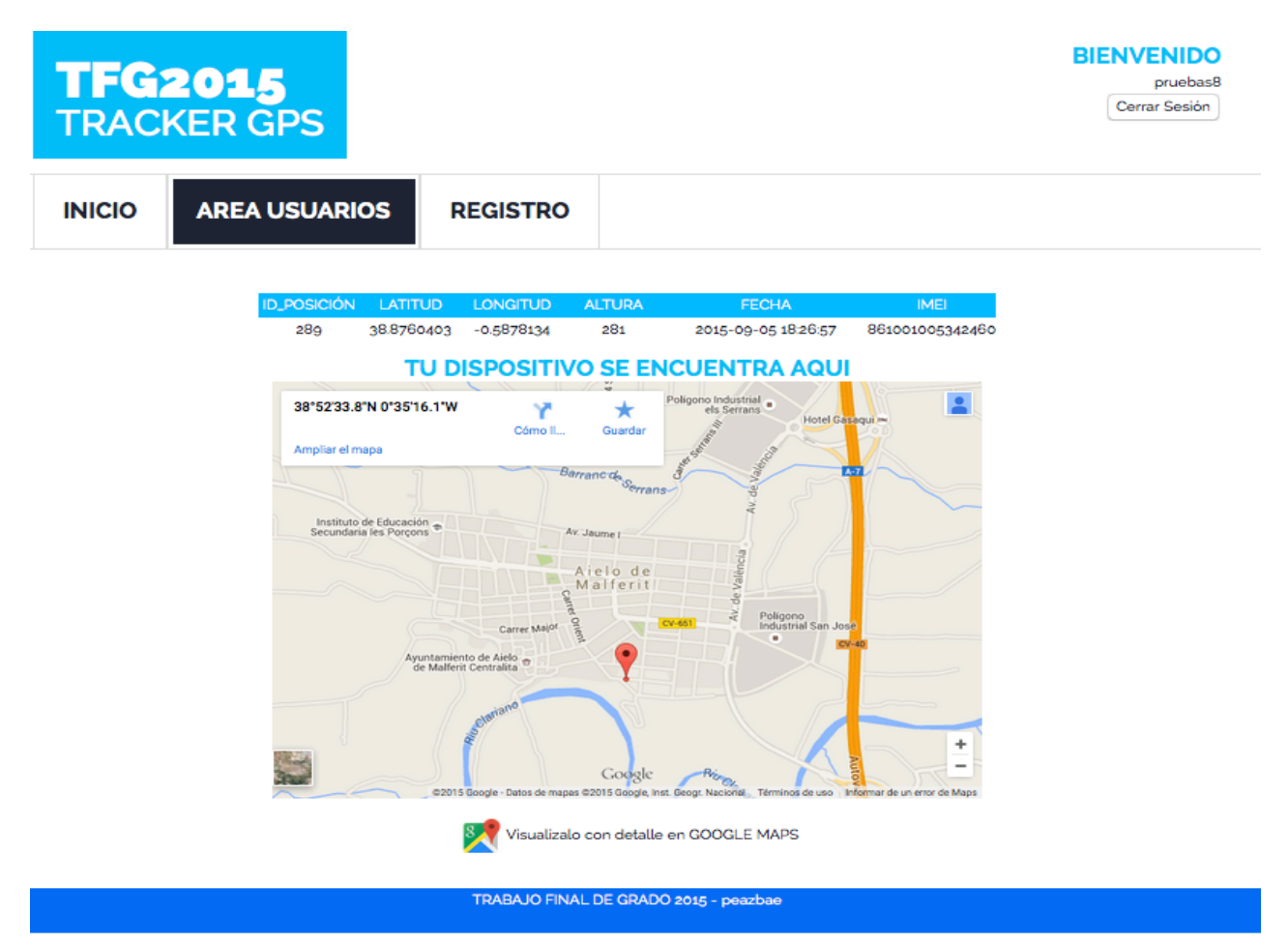

"LOCALIZAR DISPOSITIVOS" es la función principal de la Plataforma Web. Está compuesta por una tabla con datos del dispositivo, un mapa dinámico del GOOGLE MAPS donde el usuario puede acercar/alejar el mapa para ver con detalle la ubicación exacta del dispositivo y un enlace para visualizar con más detalle la localización del dispositivo. Con el enlace, si nos encontramos en un dispositivo móvil, nos pedirá si queremos visualizarlo en la aplicación nativa de cada plataforma.

• La segunda función es "NUEVO DISPOSITIVO". Pinchamos y nos redirige aquí:

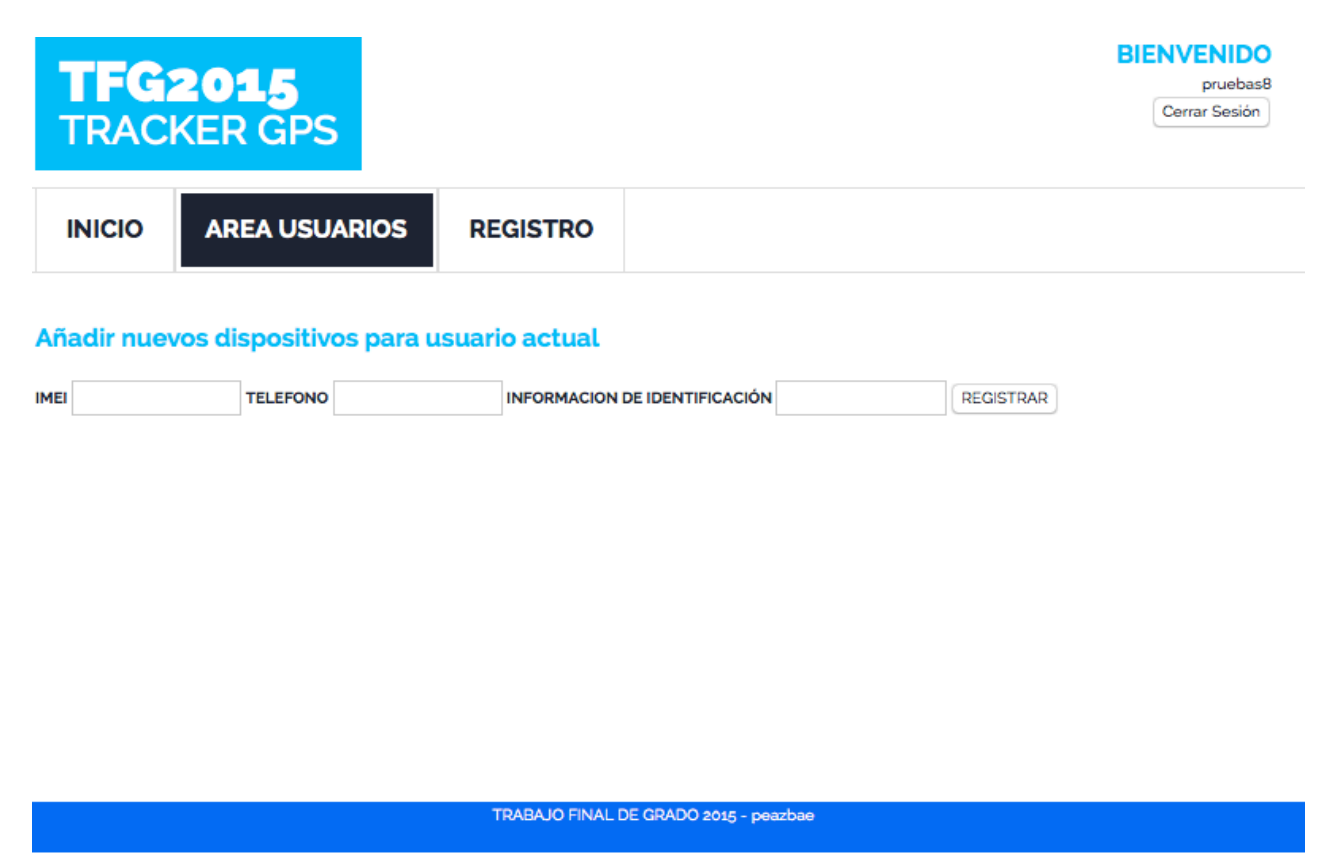

Si el dispositivo ha sido previamente dado de alta por el administrador nos lo añadirá a nuestra lista de dispositivos y nos lo confirmará con esto:

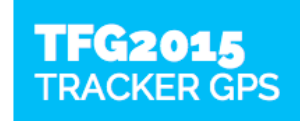

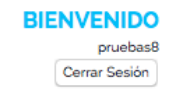

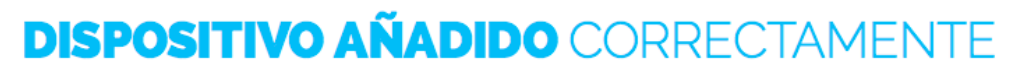

El dispositivo se ha añadido al usuario correctamente.

Si no lo ha añadido, el servidor nos mostrará un error como este:

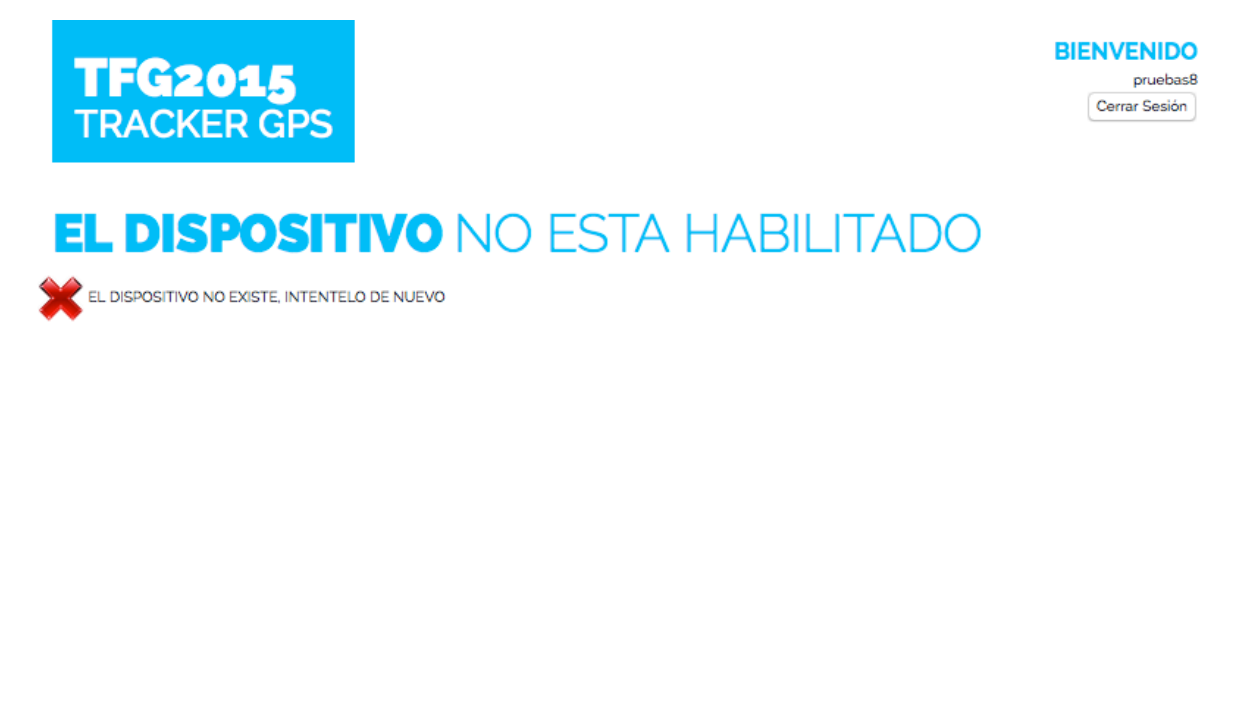

• La tercera función es "EDITAR DISPOSITIVO". Pinchamos y nos redirige a la lista de dispositivos del usuario:

TRABAJO FINAL DE GRADO 2015 - peazbae

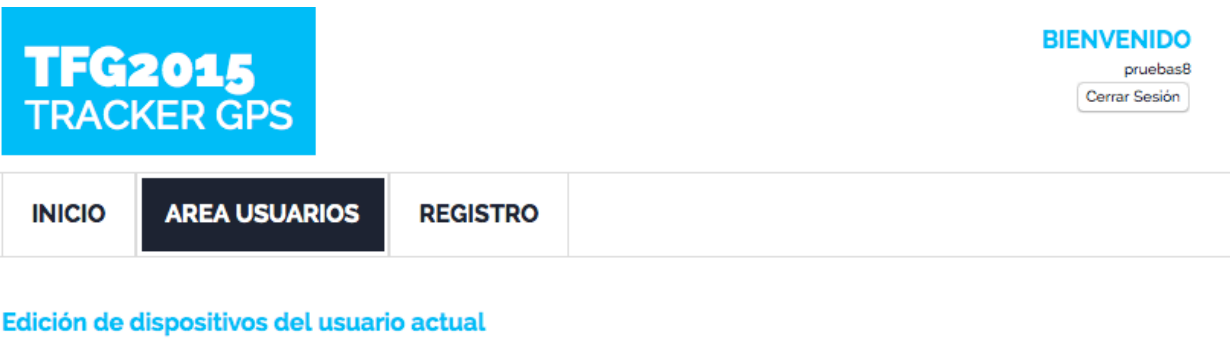

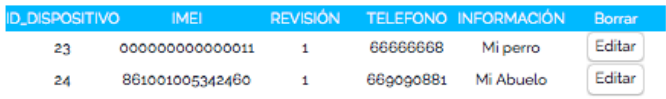

TRABAJO FINAL DE GRADO 2015 - peazbae

Si pulsamos en "Editar", nos llevará a la página de edición del dispositivo en concreto y podremos editar el teléfono y la información:

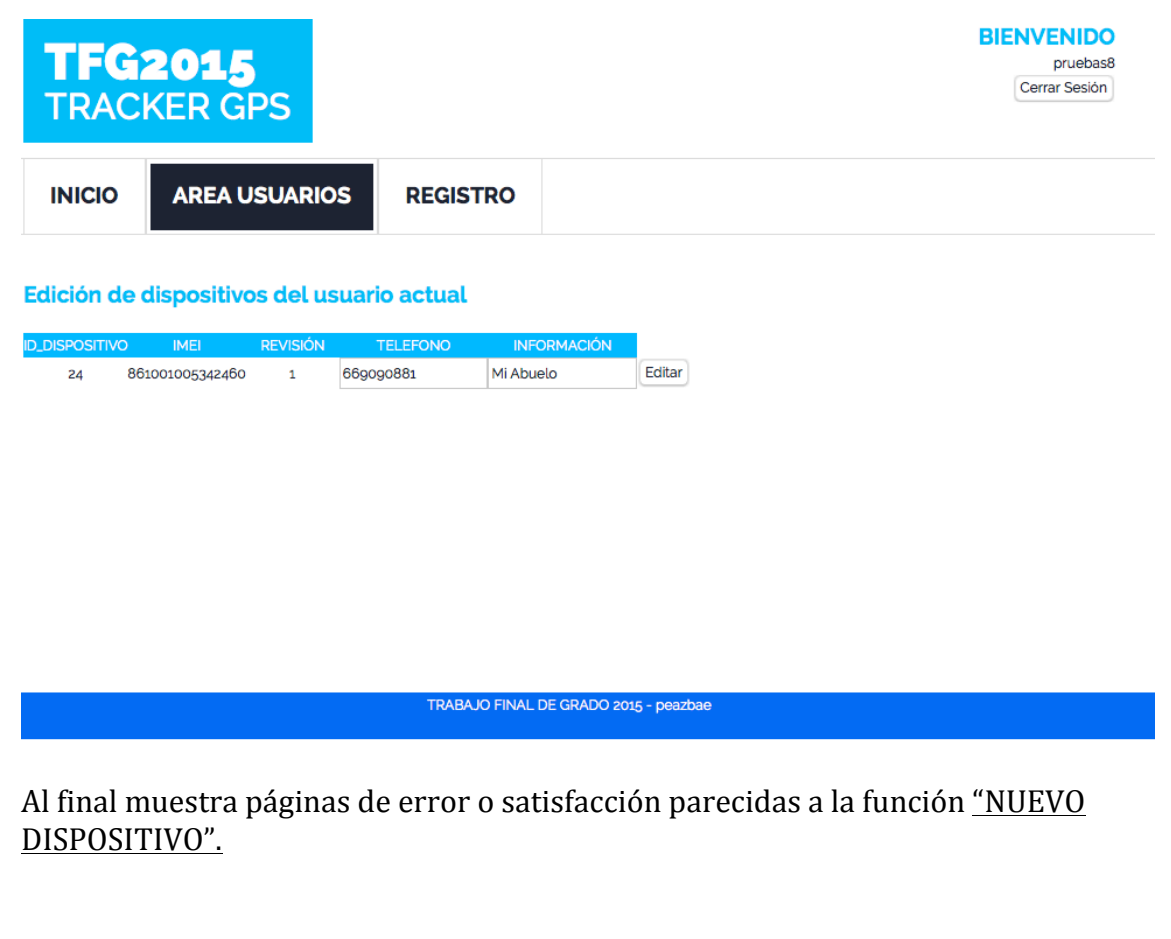

• La cuarta función es "BORRAR DISPOSITIVO". Pinchamos y nos redirige a la lista de dispositivos del usuario:

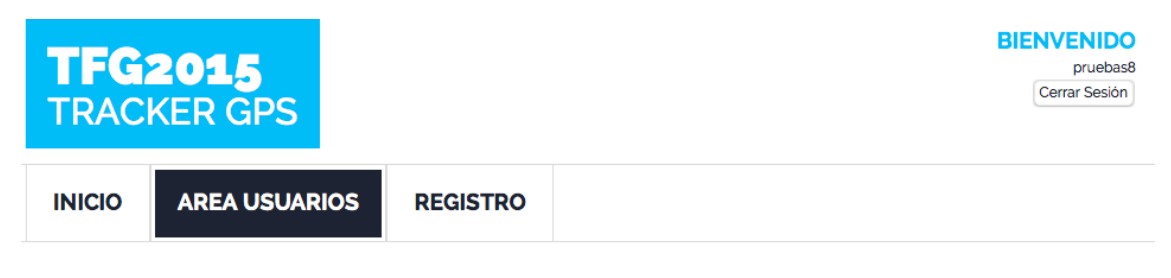

Borrado de dispositivos del usuario actual

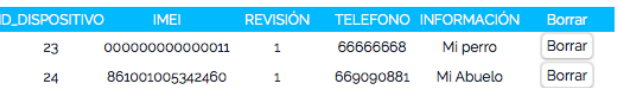

Si pulsamos en "Borrar", nos preguntará si realmente queremos borrar el dispositivo:

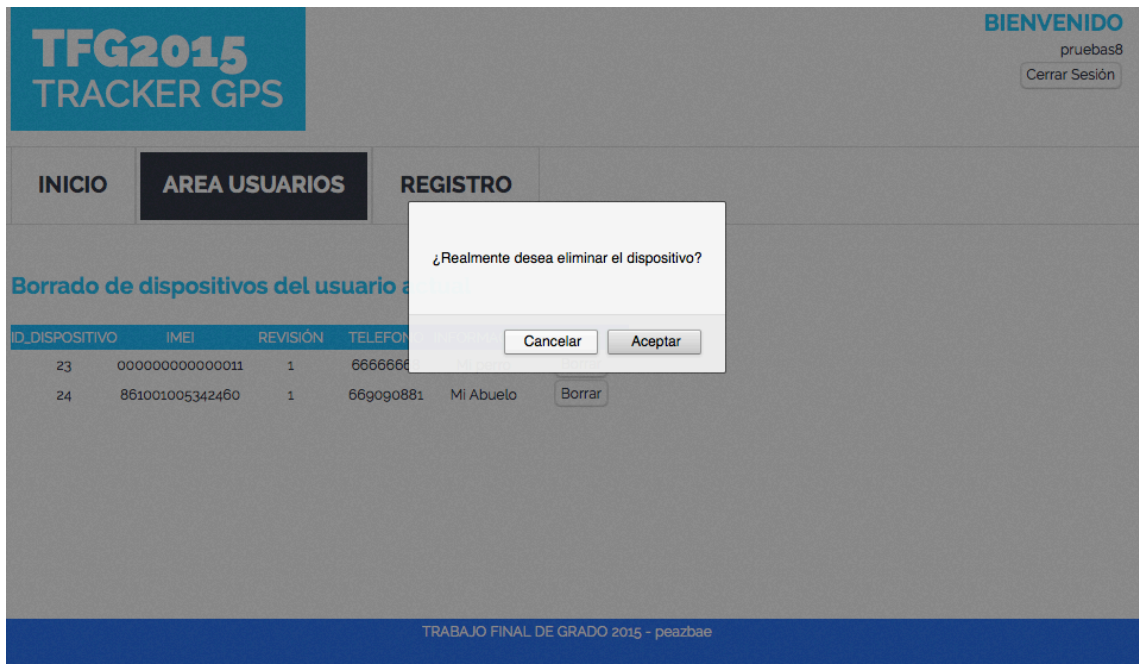

Al final muestra páginas de error o satisfacción parecidas a la función "NUEVO DISPOSITIVO".

• La quinta función es "EDITAR USUARIO". Pinchamos y nos redirige a edición del usuario actualmente logueado:

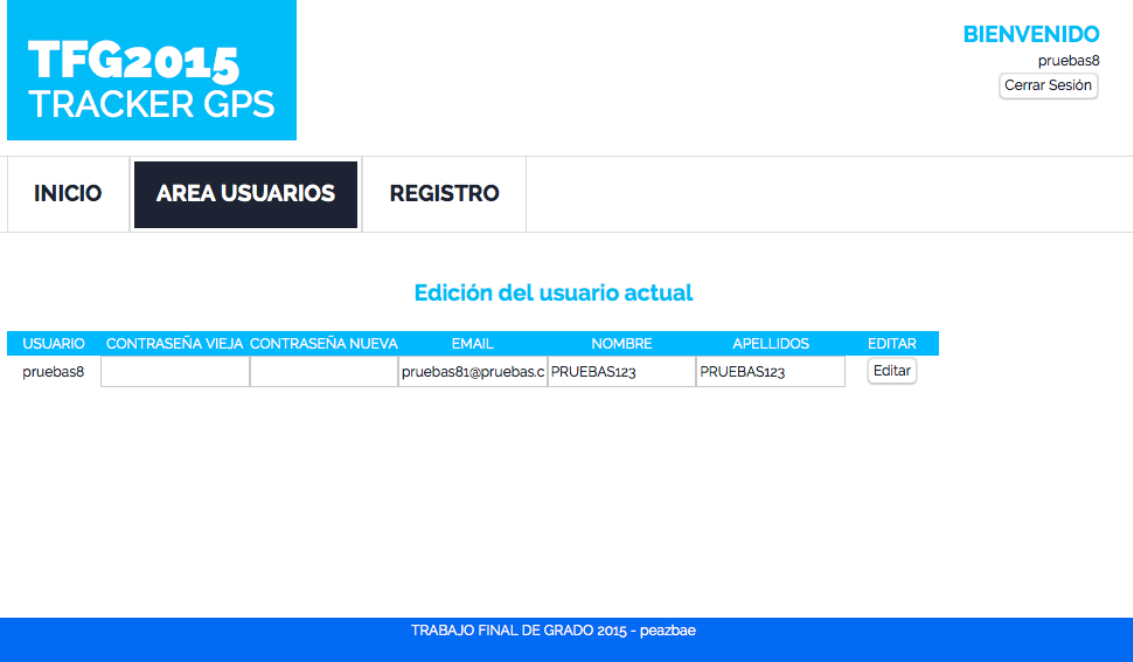

Al final muestra páginas de error o satisfacción parecidas a la función "NUEVO DISPOSITIVO".

• La sexta función es "BORRAR USUARIO". Pinchamos y nos redirige a la página de borrado de usuario:

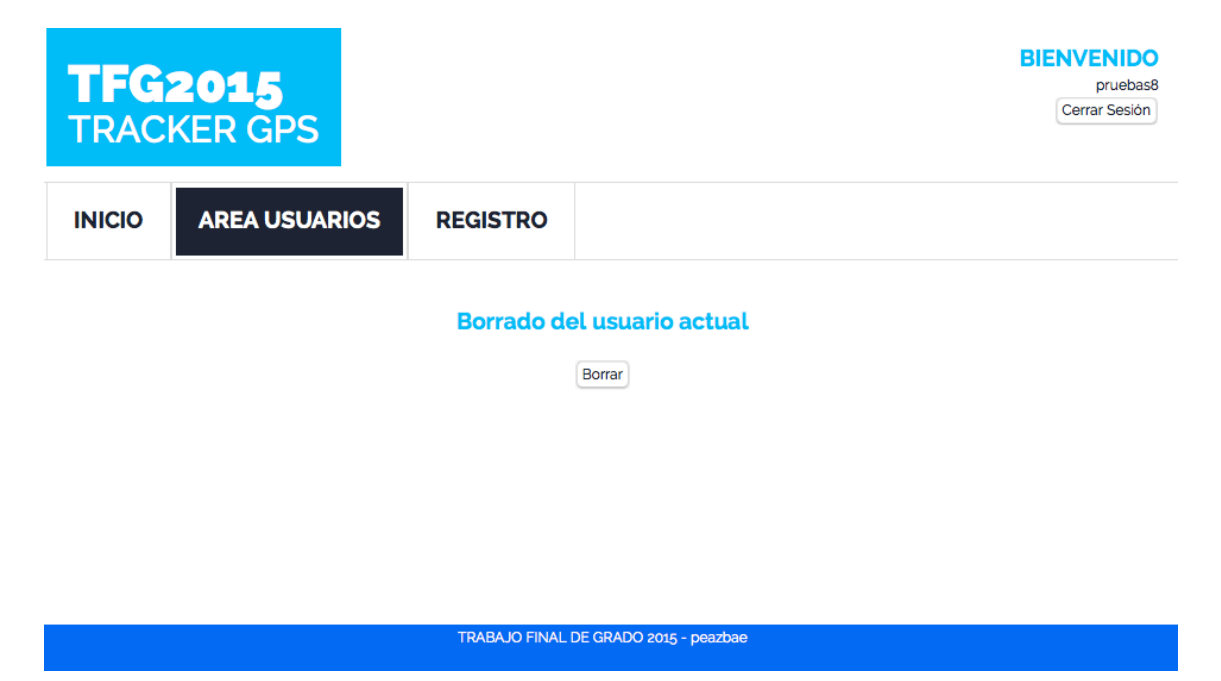

Si pulsamos en "Borrar", nos preguntará si realmente queremos borrar el usuario:

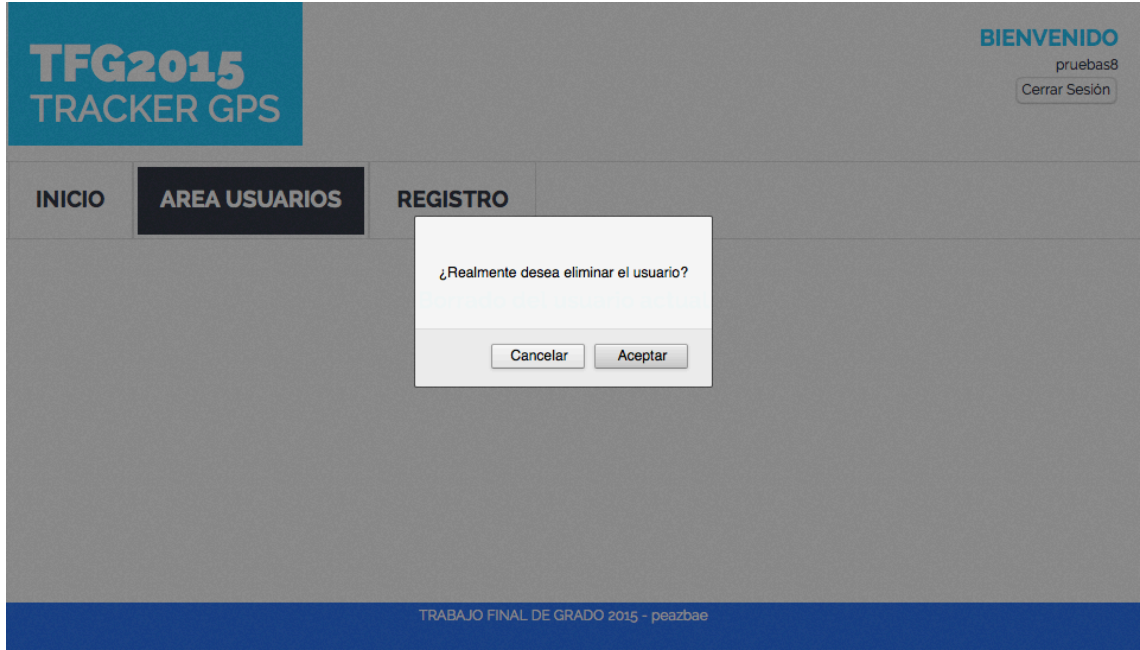

Al final muestra páginas de error o satisfacción parecidas a la función "NUEVO DISPOSITIVO".

Para finalizar con la demostración recalcar que la Plataforma Web también tiene control de las sesiones.

• Si el usuario está registrado, a la parte de arriba a la derecha de todas las páginas te reconoce:

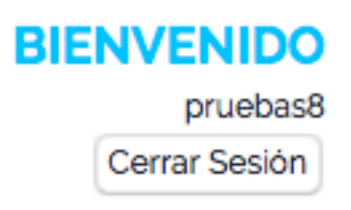

• Si el usuario no está registrado, a la parte de arriba a la derecha de las páginas accesibles se muestra:

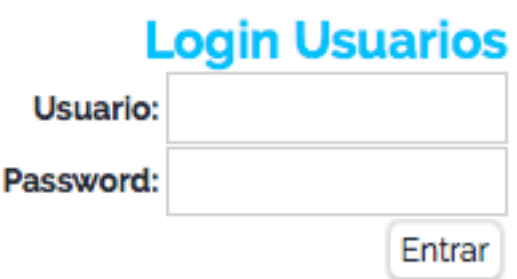

#### **6 CONCLUSIONES**

#### **6.1 Conclusiones del proyecto**

Con este proyecto he puesto en práctica el contenido de algunas asignaturas que se han impartido en el Grado de Ingeniería Informática cursado en la EPSA.

Sobretodo he recuperado lo aprendido en las asignaturas de Bases de Datos, va que este proyecto requería administrar y crear una base de datos desde 0.

También he necesitado recopilar los contenidos de la asignatura Desarrollo Web impartida por Javier Esparza Peidro.

He llegado a comprender con exactitud la asignatura de Integración de Aplicaciones, también impartida por Javier Esparza Peidro, ya que mi plataforma tiene una estructura 3 capas y debía estar bien definida para su correcto funcionamiento.

También he experimentado seriamente lo que es trabajar en equipo y he empezado a utilizar un administrador de proyectos llamado Trello. En el se puede visualizar el avance del proyecto y también aprendes lo que es verdaderamente trabajar en equipo.

En definitiva, ha sido muy gratificante trabajar en este proyecto, ya que he visto como puede trabajar un sistema básico de rastreo de dispositivos GPS. Siempre había tenido curiosidad por experimentar con dispositivos de geo localización.

#### **6.2 Trabajos futuros**

Como en todo el Software creado, siempre hay funciones nuevas que implementar y rasgos que pulir.

En un futuro se podría implementar todas las funciones para todas las modalidades de rastreo y poder añadir cualquier rastreador GPS ya sea en Hardware o algún Software para Android / IOS. También se podría crear una plataforma nativa para Android y IOS.

Además se podría tantear, si la idea es viable, comercializar el servicio de rastrear objetos/animales y buscar dispositivos más asequibles, ya que los dispositivos Hardware comprados han sobrepasado los  $90\epsilon$ .

#### **7 BIBLIOGRAFÍA**

- Para alguna aclaración y peculiaridad de HTLM5 y CSS he utilizado. http://www.w3schools.com/
- He rescatado alguna función olvidada de PHP he visitado esta pagina. http://php.net/
- Para montar un servidor XAMPP en MacOSX he utilizado: https://www.apachefriends.org/es/
- En los mapas de Google MAPS he necesitado la ayuda de este portal: https://developers.google.com/maps/
- Para aprender a instalar el MySQL-Workbench en Mac he utilizado este enlace.

http://dev.mysql.com/doc/

• Para montar el servidor de SMS en Mikrotik necesitado he utilizado estos tutoriales.

http://wiki.mikrotik.com/wiki/Manual:API http://wiki.mikrotik.com/wiki/API\_PHP\_class http://www.ryohnosuke.com/foros/index.php?threads/13457/